3-864-284-**62**(1)

# **CDU701 CD-ROM Drive Unit**

User's Guide

 $\overline{\phantom{a}}$ 

## CDU701 **CD-ROM Drive Unit**

User's Guide

#### **Owner's Record**

The model and serial numbers are located on the top side of the drive. Record these numbers in the spaces provided below. Refer to them whenever you call upon your sales representative regarding this product.

Model No. \_\_\_\_\_\_\_\_\_\_\_\_\_\_\_\_\_\_ Serial No. \_\_\_\_\_\_\_\_\_\_\_\_\_\_\_\_\_\_\_

## **WARNING**

**To prevent fire or shock hazard, do not expose the unit to rain or moisture.**

**To avoid electrical shock, do not open the cabinet. Refer servicing to qualified personnel only.**

#### **CAUTION**

The use of optical instruments with this product will increase eye hazard. The use of controls or adjustments or performance of procedures other than those specified herein may result in hazardous radiation exposure.

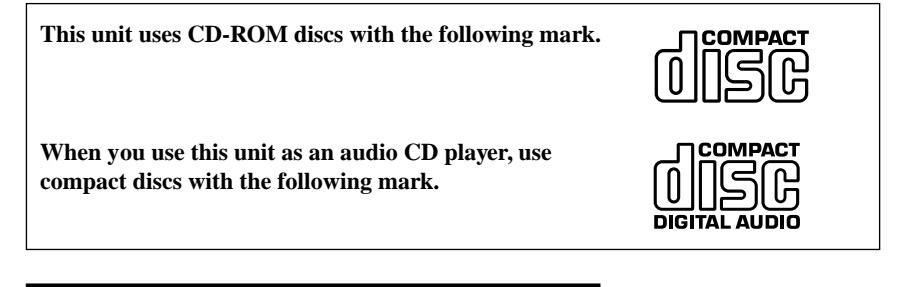

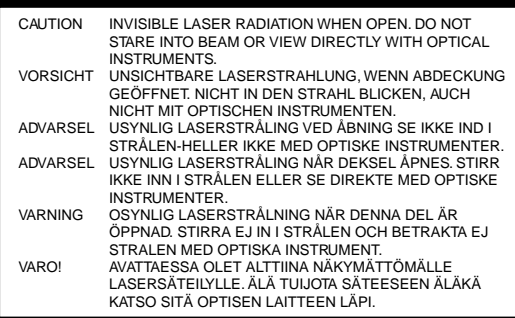

This label is located on the top of the drive.

Dieser Aufkleber befindet sich an der Oberseite des Gehäuses.

#### **INFORMATION**

You are cautioned that any changes or modifications not expressly approved in this manual could void your warranty covering this equipment.

**Note:** This equipment has been tested and found to comply with the limits for a Class B digital device, pursuant to Part 15 of the FCC Rules. These limits are designed to provide reasonable protection against harmful interference in a residential installation. This equipment generates, uses, and can radiate radio frequency energy and, if not installed and used in accordance with the instructions, may cause harmful interference to radio communications. However, there is no guarantee that interference will not occur in a particular installation. If this equipment does cause harmful interference to radio or television reception, which can be determined by turning the equipment off and on, the user is encouraged to try to correct the interference by one or more of the following measures:

- Reorient or relocate the receiving antenna.
- Increase the separation between the equipment and receiver.
- Connect the equipment into an outlet on a circuit different from that to which the receiver is connected.
- Consult the dealer or an experienced radio/TV technician for help.

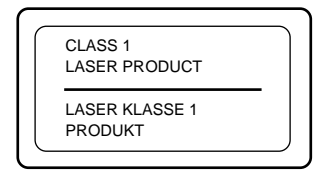

LUOKAN 1 LASERLAITE KLASS 1 LASER APPARAT This CD-ROM Drive Unit is classified as a CLASS 1 LASER PRODUCT. The CLASS 1 LASER PRODUCT label is located on the top of the drive.

Bei diesem CD-ROM-Laufwerk CDU701 handelt es sich um ein Laser-Produkt der Klasse 1. Ein entsprechender Aufkleber mit der Beschriftung LASER KLASSE 1 PRODUKT befindet sich auf der Oberseite des Geräts.

Diese Ausrüstung erfüllt die Europäischen EMC-Bestimmungen für die Verwendung in folgender/folgenden Umgebung(en):

- Wohngegenden
- Gewerbegebiete
- Leichtindustriegebiete

(Diese Ausrüstung erfüllt die Bestimmungen der Norm EN55022, Klasse B.)

#### Declaration of Conformity

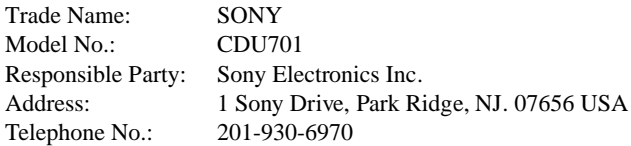

This device complies with Part 15 of the FCC Rules. Operation is subject to the following two conditions:

- (1) This device may not cause harmful interference, and
- (2) This device must accept any interference received, including interference that may cause undesired operation.

#### **Trademarks**

- MS-DOS is a registered trademark of Microsoft Corporation.
- IBM PC, PC/XT, and PC/AT are registered trademarks of International Business Machines Corporation.
- HP Vectra is a registered trademark of the Hewlett-Packard Company.
- Molex is a registered trademark of Molex, Inc.
- AMP is a registered trademark of AMP, Inc.

## **Contents**

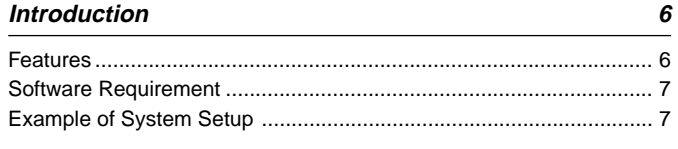

#### **Location and Function of Parts and Controls**

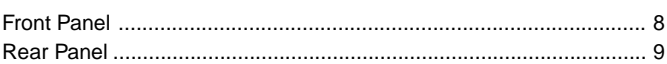

#### **Precautions**

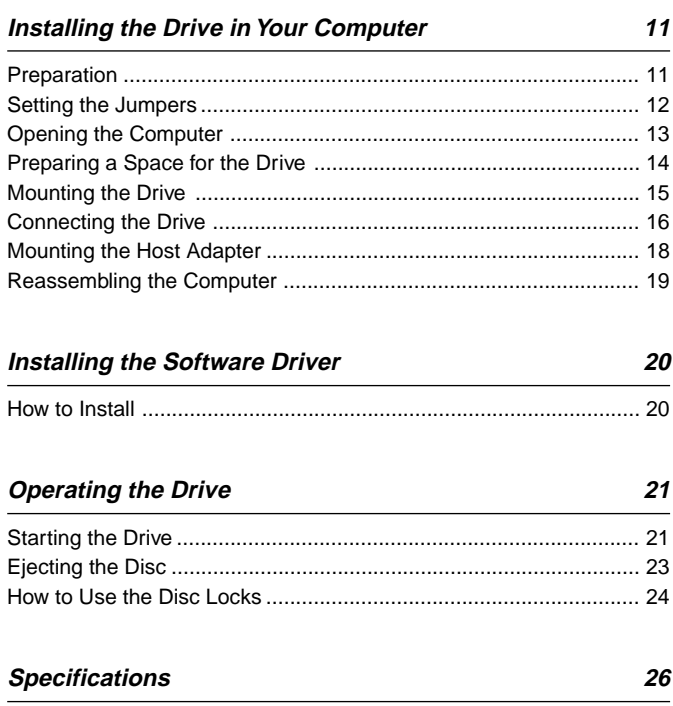

8

10

## **Introduction**

### **Features**

The CDU701 is an internal CD-R OM (Compact Disc Read-Onl y Memor y) drive unit designed f or use with an IBM PC, HP Vectra, or compatib le computer .It can read as m uch as 540 Mb ytes of digital data stored in a single CD-R OM disc. The CDU701 has the f ollowing f eatures:

#### **General**

- $5\frac{1}{4}$  inch half-height drive form factor.
- 128-kbyte buffer memory ATA-PI compliant (SFF-8020)
- Audio CD like drawer loading of a disc without using a caddy.
- Power loading and power eject of a disc. The disc can also be ejected manually.
- Housed in an airtight frame casing.

#### **Supported disc formats**

- Reads data from CD-ROM, CD-ROM XA, CD-I and CD-I Ready format discs, and from CD-EXTRA and CD TEXT discs.
- Reads data from CD-BRIDGE format discs including PHOTO-CD.
- Reads standard CD-Digital Audio encoded discs.
- Reads Video CD discs.

#### **Performance**

- Supports quadruple, 8 times and Max. 32 times speed operations with real time error correction.
- Fast access time ensuring reliable high-speed data access.

#### **Audio**

- Outputs 16-bit digital audio data over the ATA interface.
- Equipped with audio line output and headphones jack for audio CD playback.

#### **Note:**

The CDU701 is not equipped with an ADPCM audio cir cuitr y required to suppor tCD-R OM XA and CD-I compatib le audio modes. In addition, the unit does not support the CD-I graphic decoding function; it has to be pr ovided b y the system.

### **Software Requirement**

To access data on CD-R OM discs, the appr opriate de vice driver and MSCDEX (supplied with the host adapter) must be installed in your computer when the OS is MS-DOS/Windo ws 3.1. See the man ual that comes with the host adapter for details.

The application software y ou need f or using the data on a CD-R OM disc depends on the type and f ormat of the tar get data. See the man ual supplied with y our CD-R OM disc f or instructions.

## **Example of System Setup**

To use the CD-R OM drive unit, the f ollowing components are required:

- Computer (IBM PC, PC/XT, PC/AT, HP Vectra, or equivalent)
- IDE host adapter (ATA compliant)
- Floppy disk drive
- IDE interface cable (40 ≤ 40 pin flat cable)
- Software (Device driver, Utilities)

The f ollo wing is an e xample of system setup.

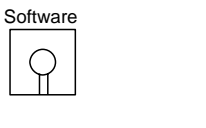

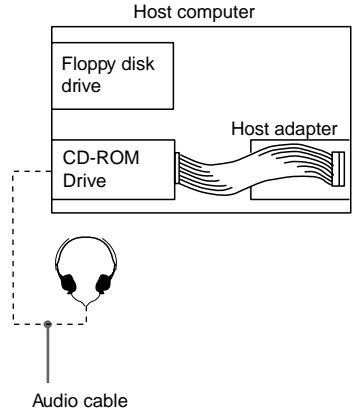

## **Location and Function of Parts and Controls**

## **Front Panel**

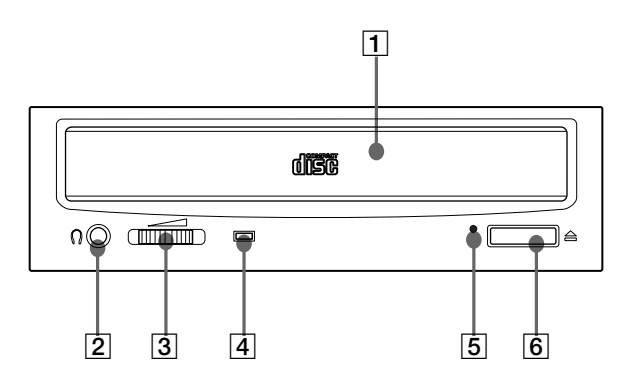

#### 1**Disc drawer**

Accepts a CD-ROM disc on its tray.

#### 2**Headphones jack**

Accepts a stereo headphones set. Analog audio signals are output.

#### 3**Volume control**

Controls the volume level of sound output from the headphones  $\vert$  jack  $\vert$  2.

#### 4**Busy indicator**

This amber indicator lights or flashes to indicate one of the following unit conditions.

- Steady lit: TOC (table of contents) read, seek data read, or audio playback in progress.
- Flashing: Drawer in motion.

#### 5**Emergency eject hole**

Used to open the disc drawer manually when neither the eject button  $\theta$  o  $\theta$  a software command works. Insert a pointed object, such as a paper clip, into this hole and push.

#### 6**Eject button**

Opens and closes the disc drawer.

## **Rear Panel**

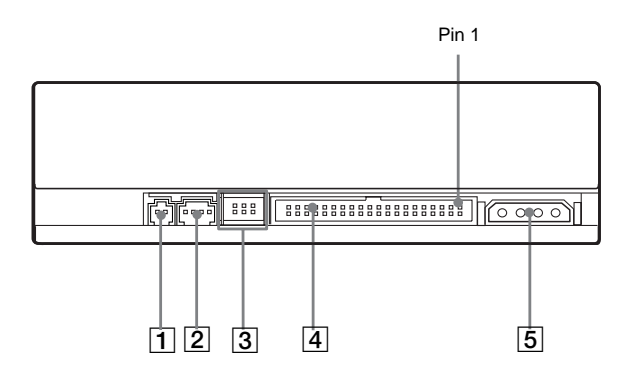

#### 1**Unused**

#### 2**ANALOG AUDIO connector** Outputs analog audio signals.

#### 3**Configuration Jumpers** See page 12 for details.

#### 4**INTERFACE CONNECTOR (IDE bus)**

Connect to IDE host adapter using a connecting cable.

#### 5**DC INPUT (power-in) connector**

Connect to the power supply of the host computer.

## **Precautions**

#### ■ **Installation**

- Avoid placing the drive in a location subject to:
	- high humidity
	- high temperature
	- excessive dust
	- mechanical vibration
	- direct sunlight
- Do not force the power cable. It is keyed to protect the drive.

#### ■ **Operation**

- Do not move the drive when it is in use. Doing so may cause data error and damage the optical pick-up.
- Avoid exposing the drive to sudden changes in temperature as condensation may form on the lens inside the drive. Should the surrounding temperature suddenly rise while the drive is turned on, stop using the drive and leave the power on at least one hour before operating it or turning it off. Operating the drive immediately after a sudden increase in temperature may result in a malfunction.

#### ■ **Transportation**

- Close the disc drawer before moving the drive.
- Keep the original packing materials. When you need to ship the drive to another location, repacking it in its original container will help you transport it safely.

## **Installing the Drive in Your Computer**

This section pr ovides an e xample of instruction f or installing the CD-ROM drive unit into y our per sonal computer using the IDE Host Adaptor (A TA-Compliant). To connect the CDU701 directl y to the PC' s IDE por t, consult y our PC man ufacturer f or instruction.

#### **Preparation**

You need the f ollo wing par ts and tools (these are not supplied with the drive):

- A flat-blade screwdriver
- Four screws 3 mm in diameter and 6 mm in length.
- Two mounting rails if your computer has mounting tracks.

Unplug the computer and disconnect the cables attached to the back to give y our self more r oom to w ork. Do not turn on the po wer of the computer before completing the entire installation process.

### **Setting the Jumpers**

Set the jumper s on the rear of the drive in accor dance with the configuration of y our computer system.

The jumpers are preset at the "MASTER" position as illustrated at the factor y.

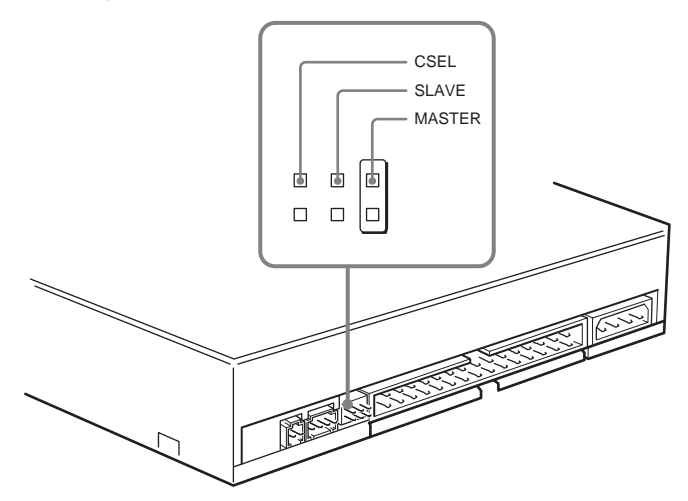

#### **Notes for configuration jumpers:**

- Designation of the Drive Number is generally set by inserting a jumper pin on either the MASTER or the SLAVE pin.
- When the CDU701 is daisy-chained with a Hard Disk Drive on an IDE Card, set the Hard Disk Drive as MASTER and the CDU701 as SLAVE.
- If the CDU701 is the only device connected to the IDE Card, set the CDU701 as MASTER.

Howe ver, it should be noted that some per sonal computer sma y use CSEL in lieu of the f oresaid MASTER/SLA VE selection. In this case, remo ve the existing jumper s from MASTER and SLA VE, and set a jumper on CSEL. When the CSEL signal of the interface connector is set low, the drive is designated as Drive 0. When the CSEL is set high, the drive is designated as Drive 1. Consulty our PC man ufacturer , IDE Car d man ufacturer or dealer f or further details.

## **Opening the Computer**

**1** If your computer has its rear side covered by a plastic panel attached with plastic hook pad, pull it off.

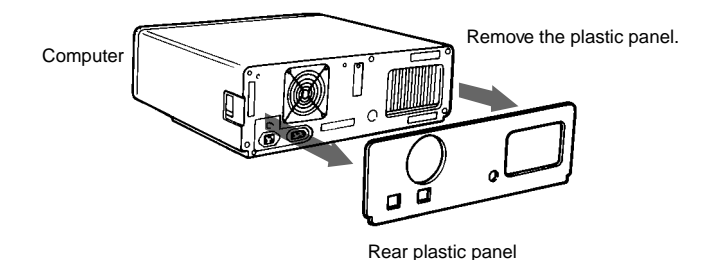

**2** Remove the cover mounting screws.

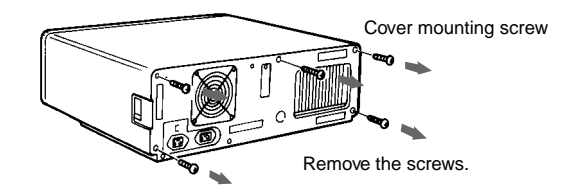

**3** Remove the cover of the computer.

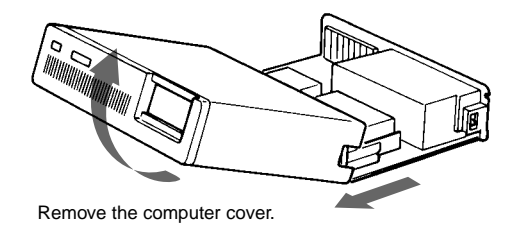

## **Preparing a Space for the Drive**

**1** Remove the screws and brackets securing the floppy disk drive and the lower drive bay blanking plate.

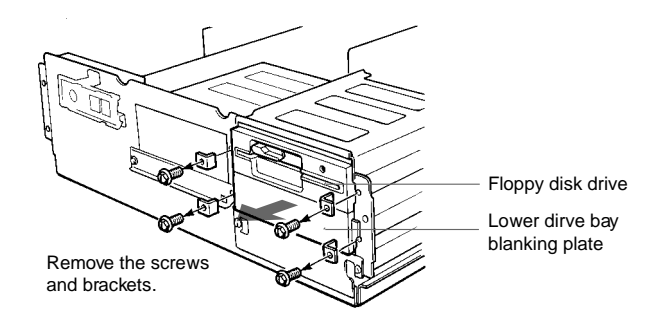

**2** Disconnect the floppy disk drive.

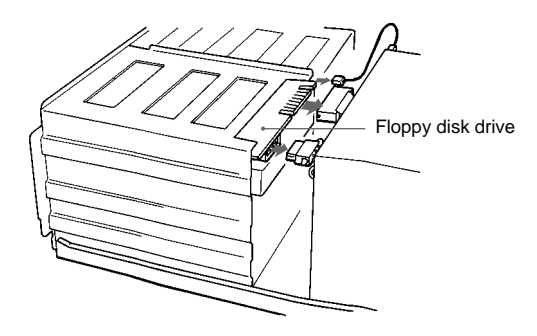

**3** Remove the floppy disk drive and the blanking plate.

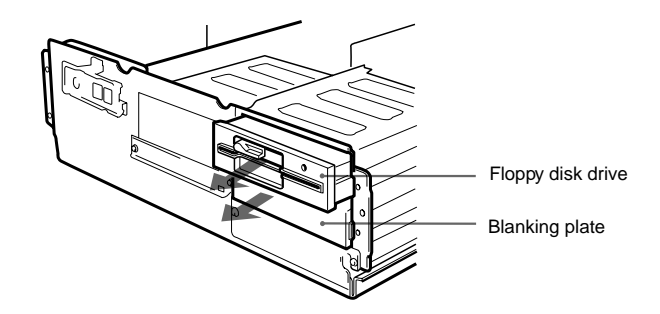

## **Mounting the Drive**

If mounting rails are necessar y, attac h them to the drive in the same way as y our flopp y disk drive and slide the drive into the lo wer drive ba y. If mounting rails are not required in y our system, scre w the drive in place .

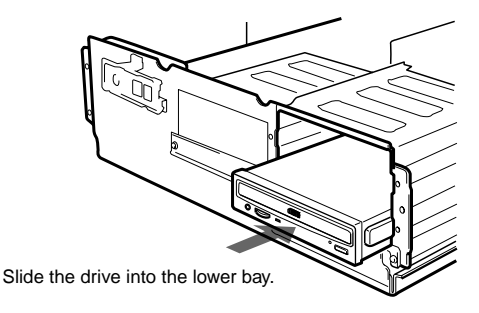

### **Connecting the Drive**

Connect the drive to the computer with the f ollo wing connector s:

- DC INPUT connector
- AUDIO OUT connector (if you plan to connect audio equipment)
- INTERFACE CONNECTOR.

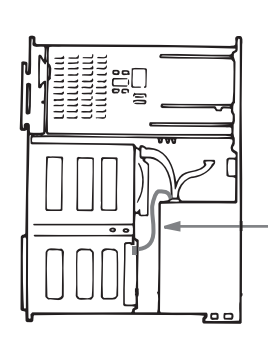

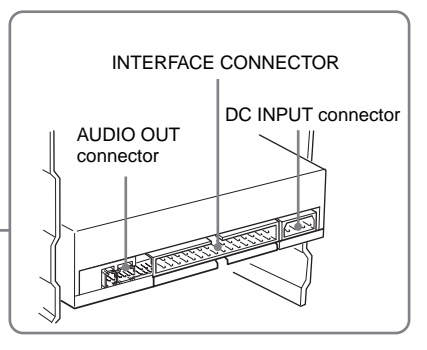

#### ■ **DC INPUT connector**

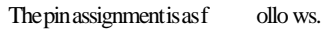

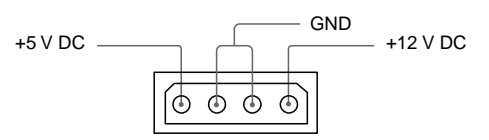

After matching the be veled edg es, inser the plug of the power suppl y cab le to the DC INPUT connector and push it firml yin place.

**Caution:** Impr oper connection ma ydama gethe drive and v oid the warranty.

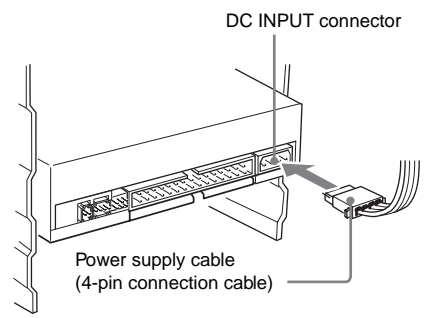

#### ■ **AUDIO OUT connector**

#### The pin assignment is as f ollows:

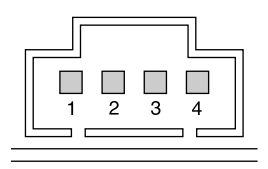

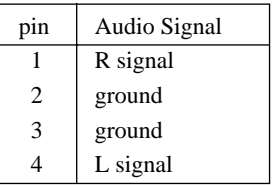

#### ■ **INTERFACE CONNECTOR**

**1** Firmly insert one end of the interface cable into the INTER-FACE CONNECTOR.

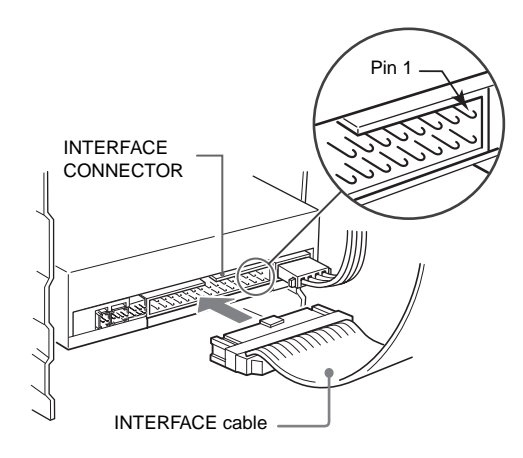

**2** Attach the other end of the cable to the host adapter.

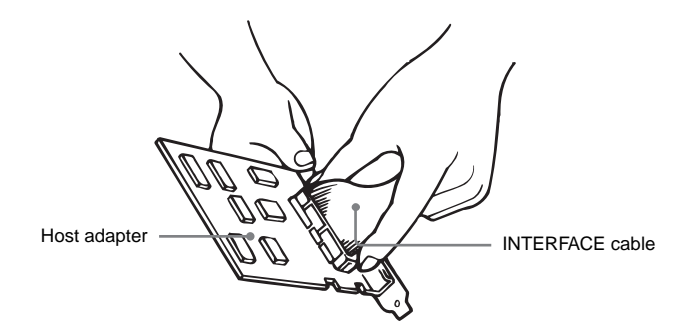

## **Mounting the Host Adapter**

Install the host adapter in one of the a vailable system e xpansion slots of y our computer . Refer to the operating instructions inc luded with the host adapter for complete instructions on installation and settings.

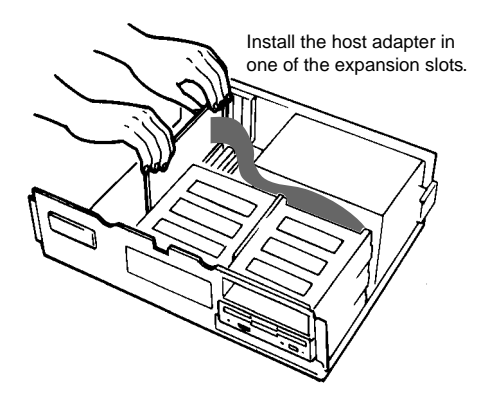

## **Reassembling the Computer**

**1** Reinstall the floppy disk drive in the top drive bay.

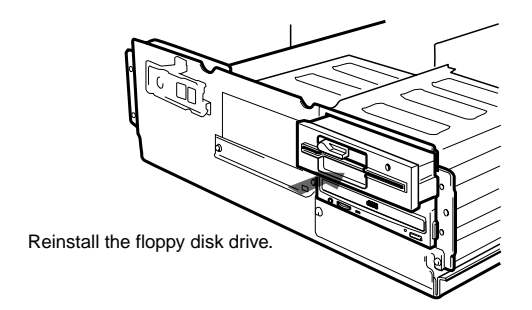

- **2** Reconnect the interface cables to the floppy disk drive.
- **3** Fasten the screws and front brackets as they were before.
- **4** Tuck the cables behind the drives so that they do not protrude above the power supply module.

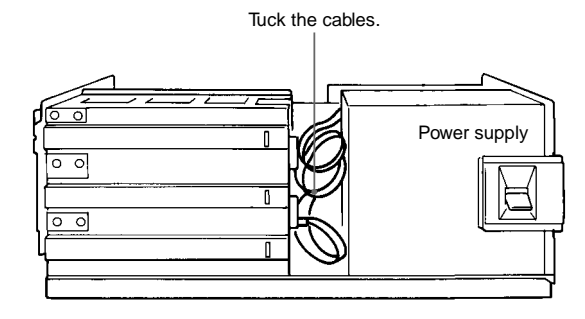

- **5** After checking the following points, slide the computer's cover on and fasten the cover mounting screws at the back of the computer.
	- Are the connections between the drive and computer correct?
	- Are the jumpers set to the appropriate positions?
- **6** Remount the rear plastic panel and refer back to the proper installation section if you answered "no" to either of the questions above.

## **Installing the Software Driver**

The installation diskette enc losed in the pac ka ge contains two o software items:

• Installer

• Device driver for MS-DOS/Windows 3.1

#### **Note:**

Both Micr osoft CD-R OM Extensions (MSCDEX) or equiv alent and Son y's De vice Driver are required to run the CDU701 under the MS-DOS and Windo ws 3.1 en vironment. Theref ore, prior to loading the installation diskette , make sure that the MSCDEX is in the DOS director y of y our harddisk drive (C:\DOS). Although MSCDEX is inc luded in the most up-to-date MS-DOS (ver .6.2), you may need to obtain the software from y our PC dealer if y ou do not ha ve it.

The installer will automatically load MSCDEX via the AUTOEXEC.B AT file and installs the De vice Driver via the CONFIG.SYS file , if MSCDEX is alread y in Drive C:\DOS.

### **How to Install**

At the DOS Pr ompt A: (Drive A active),

 $> A: \mathcal{L}$ 

Load the diskette into the flopp y disk Drive A, and type "install".

>A:\install

and then, press the Enter ke y. After installation, the f ollo wing lines are ad ded to CONFIG.SYS and A UTOEXEC.B AT files.

in CONFIG.SYS: Device=C:\DEV\A TAPI\_CD .SYS /D:mscd000 /I:0 in AUTOEXEC.B AT: C:\DOS\MSCDEX.EXE /D:mscd000 /M:12 /V

## **Operating the Drive**

This section describes how w to star the drive and eject a disc.

## **Starting the Drive**

- **1** Turn on the power of your computer.
- **2** Press the eject button. The drawer comes out automatically.

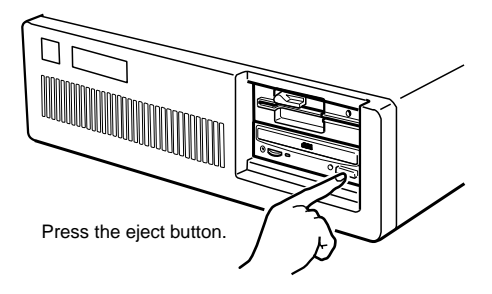

**3** Place a disc in the drawer with its label side up.

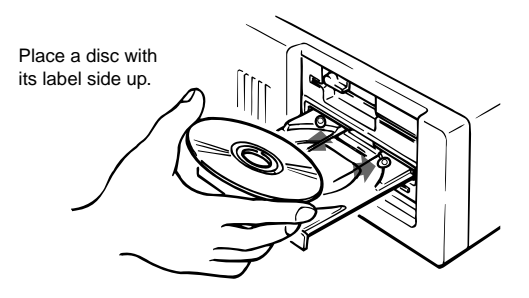

#### **Note:**

When the drive is set up in ver tical position, use the disc loc ks to pre vent y our disc fr om falling. See "How to Use the Disc Loc ks" on page 24 for details.

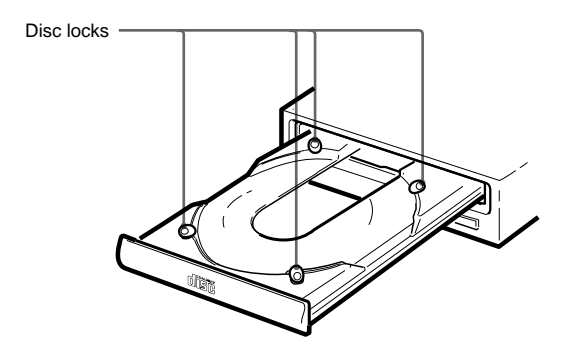

**4** Gently push the drawer or press the eject button to close the drawer.

The drive may begin reading the Table of Contents (TOC) data when it accepts the disc. The busy indicator lights up in amber while the drive is reading the TOC.

For subsequent drive operations, follow the instructions provided with the application software you are using.

#### **Note:**

The b usy indicator sta ys lit in amber if:

- the disc is not properly placed on the loading tray
- a malfunction occurs.

In either case , eject the disc and place it in the loading tra y again making sure that it sits pr operl y in the tra y. If doing this does not solve the pr oblem and the b usy indicator still remains lit in amber consulty our dealer or qualified ser vice per sonnel.

**Caution:** Do not f or cib ly c lose the disc dra wer. Appl ying e xcessive force ma y dama ge the loading mec hanism. The tra y's mec hanism is designed to operate with a "feather touch".

## **Ejecting the Disc**

To eject the disc, press the eject b utton on the fr ont panel. The dra wer comes out automaticall y.

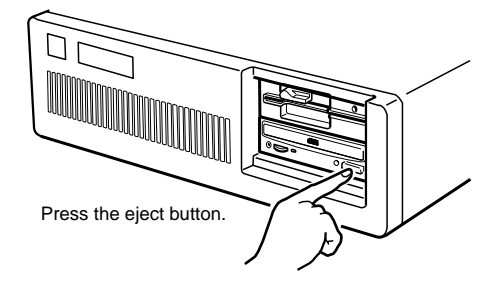

#### **Note:**

The eject b utton does not w ork if it is disabled by: – the software you are using

#### ■ **Opening the drawer manually in an emergency**

You can open the dra werman uall y when it fails to come out b y means of the eject b utton or software commands. To do this, follow the pr ocedure belo w:

- **1** Turn off the power of your computer.
- **2** Insert a pointed object, such as a paper clip, into the emergency eject hole and push.

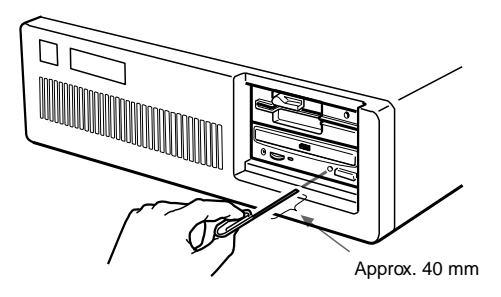

After remo ving a disc fr om the drive unit, consulty our dealer or qualified ser vice per sonnel.

## **How to Use the Disc Locks**

The disc tra y has f our disc loc ks that pre vent the disc fr om falling when the drive is set up in ver tical position.

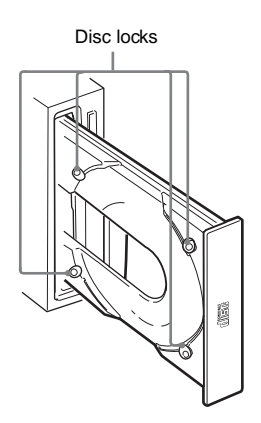

#### **Note:**

When the drive is used in horizontal position, you do not need to lock the disc.

#### ■ Locking and unlocking

All of the f our loc ks are set in the unloc ked position (facing outwar d) when the drive is shipped fr om the factor y. To set the loc k in the loc ked position, turn it with y our fing er suntil y ou hear a c lick so that it faces inwar d.

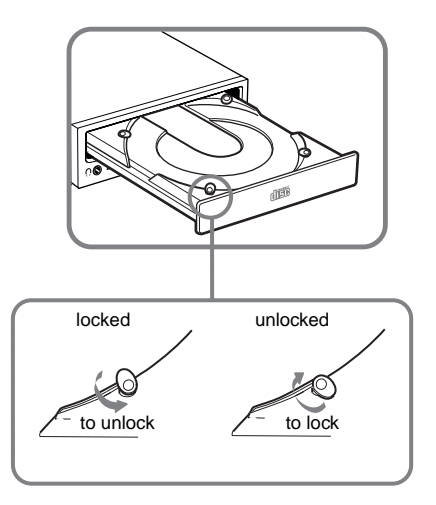

#### **When the drive's right side is down**

To facilitate disc handling, set the disc loc ks B, C and D into the loc ked position, and lea ve the disc loc k A in the unloc ked position.

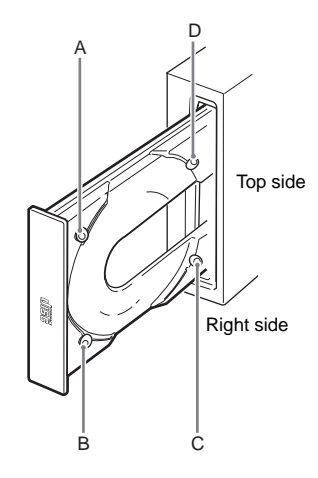

#### **When the drive's left side is down**

To facilitate disc handling, set the disc loc ks A, C and D into the loc ked position, and lea ve the disc loc kB in the unloc ked position.

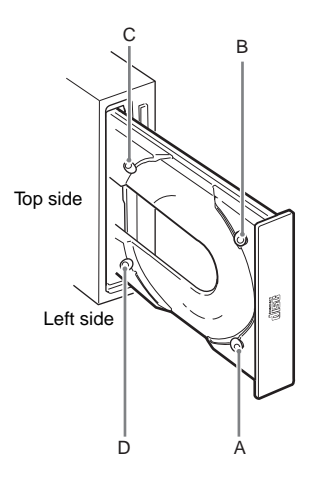

# **Specifications**

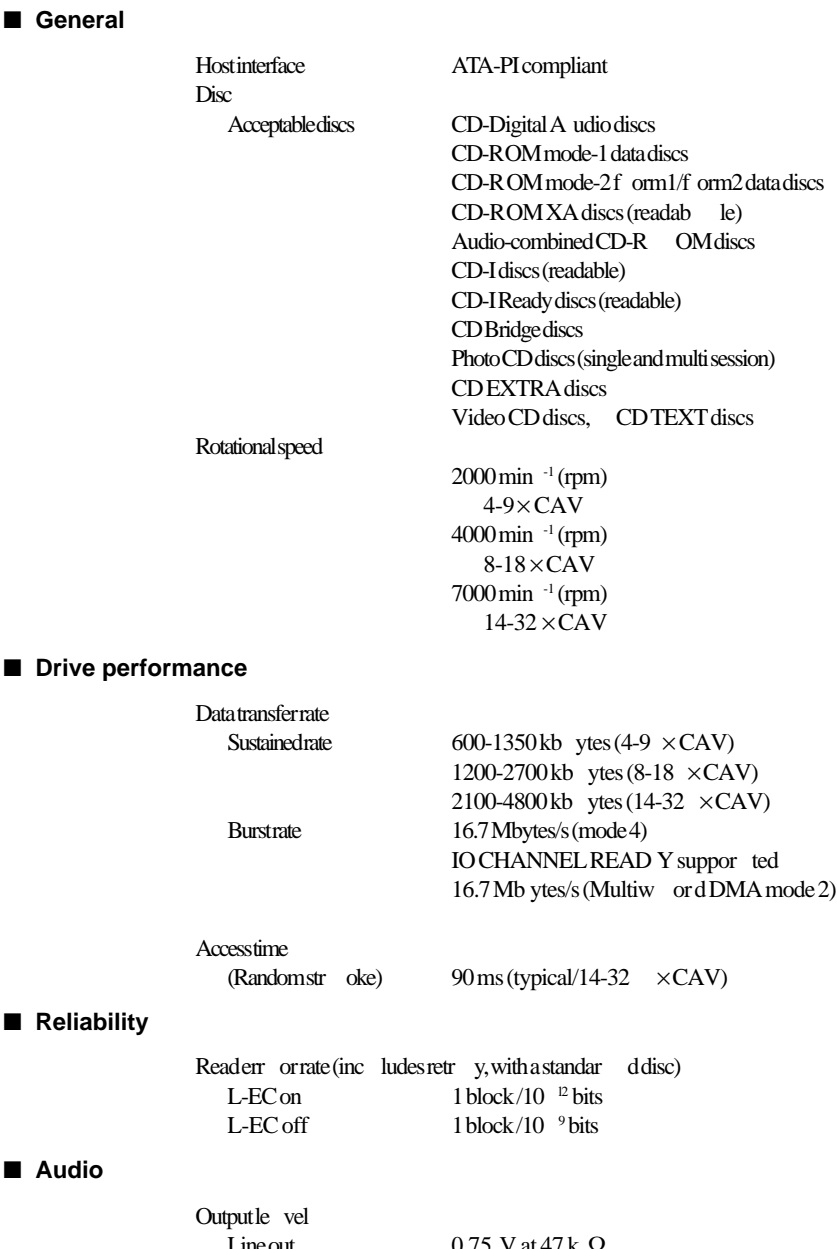

#### ■ **Environmental conditions**

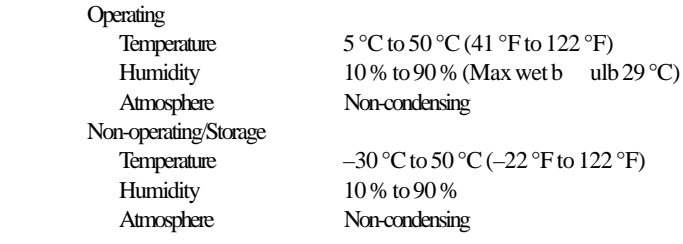

#### ■ **Dimensions and mass**

Dimensions  $146 \times 41.4 \times 208 \text{ mm}$  (w/h/d)

#### ■ **Power requirement**

 $(5\frac{3}{4} \times 1\frac{11}{16} \times 8\frac{1}{4}$  inches) Mass  $0.90\text{kg} (2 \text{lb})$ 

Volta ge  $+5 \text{ V} \pm 5\% \text{ DC}$  and  $+12 \text{ V} \pm 10\% \text{ DC}$ <br>Current TravOren/Close Tray Open/Close +5 V DC ; ≤1100 mA +12 V DC ; ≤1400 mA Seeking and Spin Up/Do wn +5 V DC ; ≤1400 mA +12 V DC ; ≤1600 mA Hold Trac k State +5 V DC ; ≤1400 mA +12 V DC ; ≤800 mA Standby/Sleep +5 V DC ; ≤100 mA  $+12$  V DC;  $\leq 30$  mA

#### ■ **Connectors**

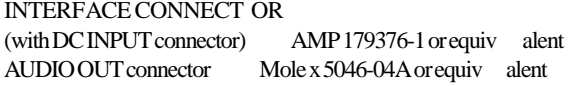

#### ■ **Laser**

Wave length 785 nm Output po wer 0.3 mW

Type Semiconductor laser GaAlAs

Design and specifications are subject to c hange without notice .

#### ■ **Dimension diagram**

#### **Important:**

The o verhang of the scre ws should note xceed 6.0 mm fr om the surface of the side panels or the bottom plate .

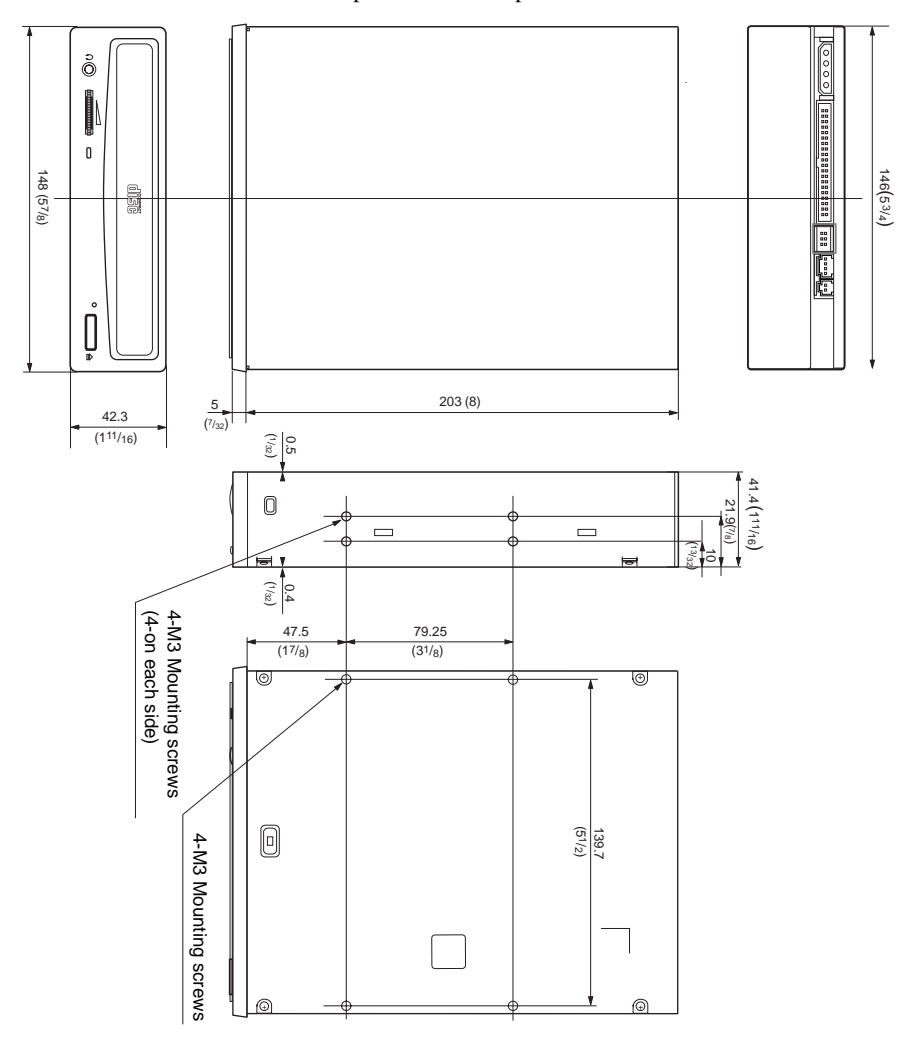

Unit mm(inch)